### **Common Phone Tasks**

| Place a call                               | Go off-hook before or after dialing a number.                                                               |
|--------------------------------------------|----------------------------------------------------------------------------------------------------|
| Redial a number                            | Press <b>Redial</b> .                                                                                       |
| Switch to handset<br>during a call         | Pick up the handset.                                                                                        |
| Switch to speaker or headset during a call | Press or , then hang up the handset.                                                                        |
| Mute and un-mute a call                    | Press 1.                                                                                                    |
| View call history                          | Press Call<br>History.                                                                                      |
| Hold and resume a call                     | Press , to hold a call<br>and press it again to resume<br>the held call.                                    |
| Transfer a call to new number              | Press <b>exa</b> , enter the number, then press it again.                                                   |
| Place an intercom<br>call                  | Press the <b>Intercom</b> button,<br>then enter a number if<br>necessary. Speak after you<br>hear the tone. |
| Start a standard conference call           | Press , dial the participant, then press it again.                                                          |
| Silence the ring for an incoming call      | Press the <b>Volume</b> button down once.                                                                   |

## cisco.

Cisco and the Cisco logo are trademarks or registered trademarks of Cisco and/or its affiliates in the U.S. and other countries. To view a list of Cisco trademarks, go to this URL: www.cisco.com/go/trademarks. Third-party trademarks mentioned are the property of their respective owners. The use of the word partner does not imply a partnership relationship between Cisco and any other company. (1110R)

© 2013 Cisco Systems, Inc. All rights reserved.

OL-20187-01

# cisco.

#### **QUICK REFERENCE**

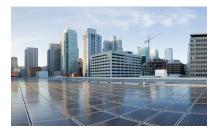

#### **Cisco IP Phone 7821, 7841, and 7861 for Cisco Unified Communications Manager 10.0 (SIP)**

Softkeys Phone Screen Icons Buttons Common Phone Tasks

#### Softkeys

| All Calls             | Lists all missed, placed, and received calls.                                                   |
|-----------------------|-------------------------------------------------------------------------------------------------|
| Answer                | Answer a call.                                                                                  |
| Apply                 | Confirm a ringtone selection.                                                                   |
| Call                  | Initiate a call.                                                                                |
| Callback              | Receive notification when a busy extension becomes available.                                   |
| Cancel                | Cancel an action or exit a screen without applying changes.                                     |
| Clear                 | Clear all values.                                                                               |
| Delete                | Delete an entry from Call History.                                                              |
| Del Call              | Delete a call from Call History.                                                                |
| Details               | Opens the Details for a multiparty<br>call in the Missed, Placed, and<br>Received Call records. |
| Dial                  | Dial a selected number.                                                                         |
| Divert                | Send or redirect a call to voicemail or to a predetermined phone number.                        |
| Edit                  | Modify a name or email address.                                                                 |
| EditDial              | Modify a number.                                                                                |
| Exit                  | Return to the previous screen.                                                                  |
| Fwd<br>All/Fwd<br>OFF | Setup/cancel call forwarding.                                                                   |
| GPickup               | Answer a call that is ringing in another group or on another line.                              |
| Log Out               | Sign out of Personal Directory.                                                                 |
| Meet Me               | Host a Meet Me conference call.                                                                 |
| Missed                | Open the record of missed calls.                                                                |
| More                  | Display additional softkeys.                                                                    |

| New Call     | Make a new call.                                              |
|--------------|---------------------------------------------------------------|
| ОК           | Confirm a selection.                                          |
| OPickup      | Answer a call that is ringing in an associated group.         |
| Park         | Store a call.                                                 |
| Play         | Play ringtone.                                                |
| PickUp       | Answer a call that is ringing on another phone in your group. |
| Redial       | Redial the most recently dialed number.                       |
| Remove       | Remove a conference participant or an entry.                  |
| Save         | Save the chosen settings.                                     |
| Search       | Search for a directory listing.                               |
| Select       | Select the highlighted option.                                |
| Set          | Set a ringtone.                                               |
| Submit       | Enter user information.                                       |
| Swap         | Toggle between two existing calls.                            |
| Update       | Update an entry in Personal Directory.                        |
| >>           | Move through entered characters.                              |
| <b>&amp;</b> | Backspace to delete characters.                               |
| <del>6</del> | Back.                                                         |

### **Phone Screen Icons**

| L                            | Off-hook                                                        |  |  |
|------------------------------|-----------------------------------------------------------------|--|--|
| ~                            | On-hook                                                         |  |  |
| 3                            | Connected call                                                  |  |  |
| ž                            | Incoming call                                                   |  |  |
| ۲.                           | Missed call                                                     |  |  |
| ¢                            | Received call                                                   |  |  |
| て                            | Placed call                                                     |  |  |
| 0                            | Call on hold/resume call                                        |  |  |
| Feature Icons                |                                                                 |  |  |
| (If available on your phone) |                                                                 |  |  |
| œ                            | Message waiting                                                 |  |  |
| L.                           | Shared line in use                                              |  |  |
| =(                           | Speed dial line                                                 |  |  |
| <b>S</b>                     | Line Status indicator-monitored line is in-use                  |  |  |
| ~                            | Line Status indicator-monitored line is idle                    |  |  |
| ž                            | Line Status indicator-monitored line is ringing                 |  |  |
| 6                            | Line Status indicator-monitored line is in do not disturb (DND) |  |  |
|                              |                                                                 |  |  |

#### **Buttons**

| 4  | Applications  |
|----|---------------|
|    | Contacts      |
| مە | Messages      |
| +1 | Transfer      |
|    | Hold/Resume   |
|    | Conference    |
| +  | Volume        |
|    | Speakerphone  |
| X  | Mute          |
| 0  | Headset       |
| 0  | Select button |

For the *Cisco IP Phone Quick Start Guides*, go to this URL:

 $http://www.cisco.com/en/US/products/ps13220/products\_user\_guide\_list.html$